## 1. Qu'est-ce qu'un cours ?

Il faut bien comprendre que le cours moodle, n'est en aucun cas un créneau de l'emploi du temps, ni une séquence pédagogique. Il représente bien plus. C'est un parcours pédagogique qui va vous permettre de partager des ressources avec vos élèves, de les faire produire, mais aussi d'échanger. Le contre-exemple de la création d'un cours moodle, serait de créer un cours sur un chapitre du programme, par exemple la seconde guerre mondiale pour le cours d'histoire, ou les suites numériques pour les mathématiques. Vous allez créer un cours plutôt par classe voire par niveau. Sachant que ce cours pourrait être conservé si vous suivez vos classes. Le contenu (les chapitres, la progression) pouvant évoluer.

## 2. Créer un cours :

Lorsqu'on arrive sur moodle, nous voyons les différentes catégories qui ont été créées. Pour pouvoir créer un cours dans une catégorie, il faut avoir le droit de le faire.

## **En cas de souci pour créer un cours, il faut contacter l'administrateur moodle.**

Il faut tout d'abord entrer dans une catégorie. Si j'ai le droit d'y créer un cours, un bouton Ajouter un cours

apparaît. Il suffit de cliquer dessus.

Une page avec différents paramètres apparaît.

Dans la partie « **Généraux** », il faut donner le nom du cours, puis un nom abrégé (c'est celui qui apparaît en haut de la page pour donner l'arborescence)

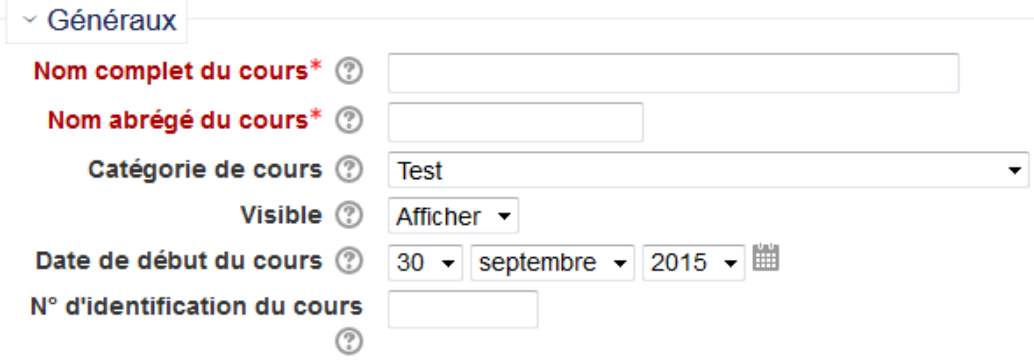

Par défaut, le cours est visible. Si on souhaite préparer le cours sans que les élèves ne voient son existence, il suffit de choisir « cacher » ou choisir une date à laquelle le cours sera visible. Le numéro d'identification du cours n'est pas utile pour nous.

La **description** du cours n'est pas obligatoire, elle s'affiche dans la liste des cours de la catégorie.

Le **format de cours** détermine comment est affichée la page de cours.

- Format activité unique une activité ou une ressource unique (comme par exemple un test ou un paquetage SCORM) est affichée sur la page de cours.
- Format informel un forum public est affiché sur la page de cours.
- Format thématique la page de cours est organisée en sections thématiques.
- Format hebdomadaire la page de cours est organisée en sections hebdomadaires, la première d'entre elle commençant à la date de début du cours.

Si vous prévoyez des **dépôts de fichiers** dans le cours (par vous ou les élèves), il faut bien faire attention à la taille maximale autorisée. Par défaut, elle est réglée à 2Mo, ce qui peut être juste pour un enregistrement ou une photo. Il y aura aussi la possibilité de régler cette taille maximale dans les activités.

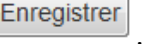